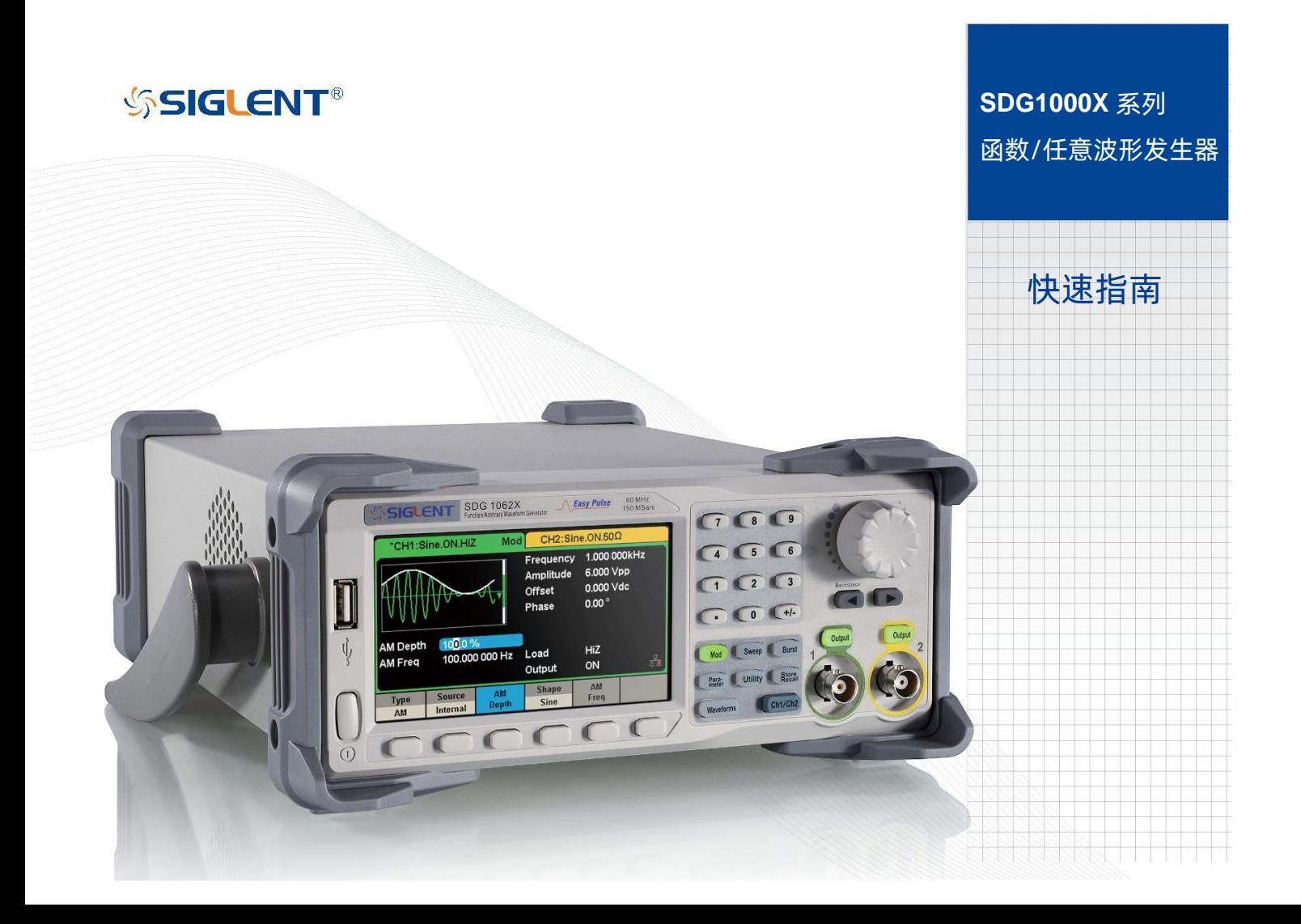

### 版权信息

- ᆛ 深圳市鼎阳科技股份有限公司版权所有。
- $-4-$ 本手册提供的信息取代以往出版的所有资料。
- 本公司保留改变规格及价格的权利。  $\overline{\mathcal{A}}$
- $-1$ 未经本公司同意,不得以任何形式或手段复制、摘抄、翻译本手册的内容。

一般安全概要

了解下列安全性预防措施,以避免人身伤害,并防止本产品或与其相连接的任何其它产品受到损坏。为了避免可能发生的危险,请务必按照规定使用本产品。

只有合格的技术人员才可执行维修程序

防止火灾或人身伤害

使用适当的电源线 —— 只可使用所在国家认可的本产品专用电源线。

将产品接地 —— 本产品通过电源线接地导体接地。为了防止电击,接地导体必须与大地相连。在与本产品输入或输出终端连接前,请务必将本产品正确接 地。

正确连接信号线 —— 信号地线与地电势相同,请勿将地线连接到高电压上。在测试过程中,请勿触摸裸露的接点和部件。

查看所有终端的额定值 —— 为了防止火灾或电击危险,请查看本产品的所有额定值和标记说明。在连接产品前,请阅读本产品手册,以便进一步了解有关额 定值的信息。

怀疑产品出故障时,请勿操作 —— 如怀疑本产品有损坏,请让合格的维修人员进行检查。

避免电路外露 —— 电源接通后请勿接触外露的接头和元件。

勿在潮湿环境下操作

勿在易燃易爆环境中操作

保持产品表面清洁和干燥

### 安全术语和标记

本产品上使用的术语,本产品上会出现如下术语:

- DANGER:表示标记附近有直接伤害 危险存在。
- WARNING:表示标记附近有潜在的伤害 危险。
- CAUTION:表示对本产品及其他财产有潜在的危险。

本产品上使用的标记 本产品上可能出现如下标记:

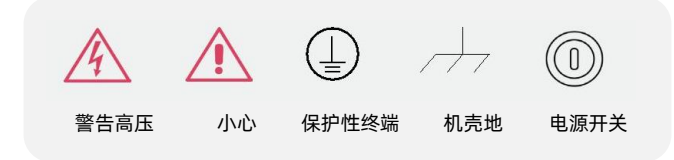

## 目录

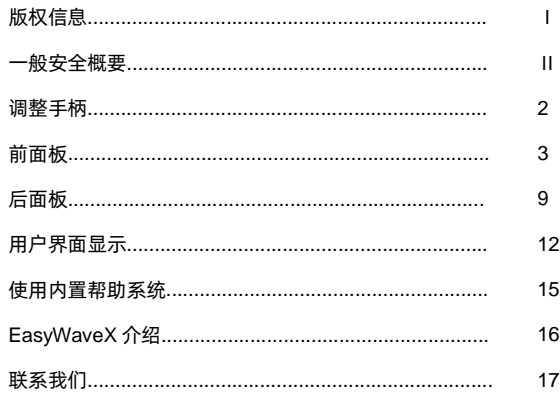

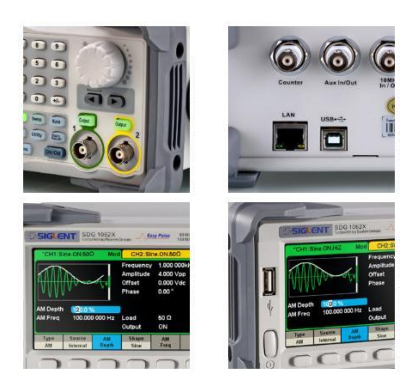

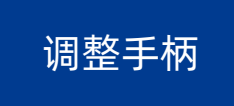

SDG1000X 允许用户在使用仪器时调整手柄到所需要的位置,便于操作和观察。

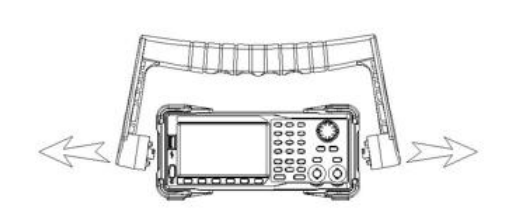

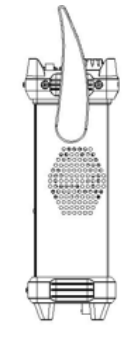

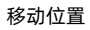

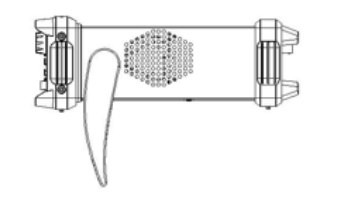

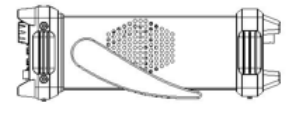

平放位置

图 1 调整手柄示意图

## 前面板

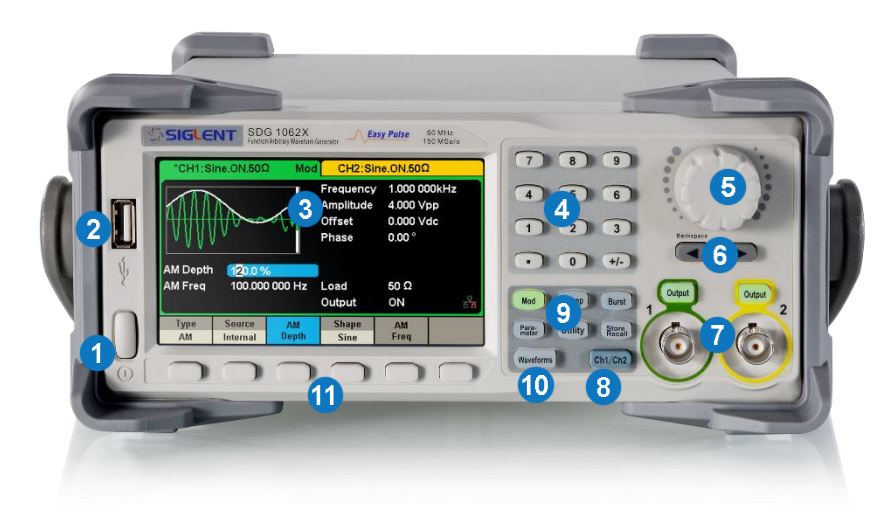

1. 电源键 2. USB Host 3. 用户界面 4. 数字键 5. 旋钮 6. 方向键 7. CH1/CH2 输出控制端 8. 通道切换键 9. 模式 / 辅助功能键 10. 波形选择 11. 菜单软键

### 图 2 SDG1000X 前面板

1. 电源键

用于开启或关闭信号发生器。当该电源键关闭时,信号发生器处于断电状态。

2. USB Host

支持 FAT 格式的 U 盘。可以读取 U 盘中的波形或状态文件,或将当前的仪器状态存储到 U 盘中。SDG1000X 可通过 U 盘升级软件版本。

3. 用户界面

SDG1000X 采用 4.3 英寸 TFT-LCD 显示屏, 用以显示当前功能的菜单和参数设置、系统状态和提示信息等内容。详见用户界面介绍。

4. 数字键

用于输入参数,包括数字键 0 至 9、小数点"."、符号键"+/-"。注意,要输入一个负数,需要在输入数值前输入一个符号"-"。

5. 旋钮

在参数设置时,旋转旋钮用于增大(顺时针)或减小(逆时针)当前突出显示的数值。

在存储或读取文件时,旋转旋钮用于向下(顺时针)或向上(逆时针)选择文件保存的位置或选择需要读取的文件;向下按旋钮用于打开选中的文件 夹或文件。

在输入文件名时,旋转旋钮用于切换软键盘中的字符。

在 Waveforms → 当前页 1/2 → Arb → 装载波形 → 内建波形 中,旋转旋钮用于选择所需的内建任意波或已存任意波形。

6. 方向键

在使用旋钮设置参数时,用于切换数值的位。

使用数字键盘输入参数时,左方向键用于删除光标左边的数字。

在文件名输入时,用于改变移动光标的位置。

4 - SDG1000X 快速指南

#### 7. 通道控制区

CH1 控制 / 输出端

左边的 Output 按键用于开启或关闭 CH1 的输出。

BNC 连接器, 标称输出阻抗为 50Ω。

当 Output 打开时(按键灯变亮),该连接器以 CH1 当前配置输出波形。

CH2 控制 / 输出端

右边的 Output 按键用于开启或关闭 CH2 的输出。

BNC 连接器,标称输出阻抗为 50Ω。

当 Output 打开时(按键灯变亮),该连接器以 CH2 当前配置输出波形。

注意:

CH1 和 CH2 通道输出端设有过压保护功能,满足下列条件之一则产生过压保护。产生过压保护时,屏幕弹出提示 消息,输出关闭。 仪器幅值设置≥ 2Vpp 或输出偏移≥ |3VDC|(高阻负载下),端口电压的绝对值大于 11V±0.5V。 仪器幅值设置<2Vpp 或输出偏移<|3VDC|(高阻负载下),端口电压的绝对值大于 4V±0.5V。 选择 Utility → 当前页 1/2 → 过压保护 , 可以选择打开或关闭此功能。

8. 通道切换键

该按键用于切换 CH1 或 CH2 为当前选中通道。

9. 模式 / 辅助功能键

**Mod** ---- 调制

可输出经过调制的波形,提供多种调制方式,可产生 AM、DSB-AM、FM、PM、ASK、FSK、PSK 和 PWM 调制信号。

- 支持"内部"、"外部"和"通道"调制源。
- 该功能键选中时,对应的按键灯将变亮。
- **Sweep --- 扫频**

可产生"正弦波"、"方波"、"三角波"和"任意波"的扫频信号。

- 支持"线性"和"对数"两种扫频方式。
- 支持"内部"、"外部"和"手动"3 种触发源。
- 该功能键选中时,对应的按键灯将变亮。

#### **Burst ---- 脉冲串**

可产生"正弦波"、"方波"、"三角波"、"脉冲波"、"噪声"和"任意波"的脉冲串输出。

- 支持"N 循环"、"门控"和"无限"3 种脉冲串模式。
- 噪声只可用于产生门控脉冲串。
- 支持"内部"、"外部"和"手动"3 种触发源。
- 该功能键选中时,对应的按键灯将变亮。

Parameter --- 参数设置键

6 - SDG1000X 快速指南

可直接切换到设置参数的界面,进行参数的设置。

• 该功能键选中时,对应的按键灯将变亮。

Utility ---- 辅助功能与系统设置

用于设置系统参数,查看版本信息。

- 该功能键选中时,对应的按键灯将变亮。
- 选中 Utility → Systerm → 当前页 1/2, 获得本产品的内嵌帮助信息。
- Store/Recall ---- 存储与调用

可存储 / 调出仪器状态或者用户编辑的任意波形数据。

- 支持文件管理系统,可进行文件常规操作。
- 内置一个非易失性存储器(C 盘),并可外接一个 U 盘。
- 该功能键选中时,对应的按键灯将变亮。
- 10. 波形选择

Waveforms ---- Sine

提供频率从 1μHz 至 60 MHz 的正弦波输出。

- 可以改变正弦波的"频率 / 周期"、"幅值 / 高电平"、"偏移量 / 低电平"和"相位"。
- 设置谐波参数。

Waveforms ---- Square

提供频率从 1μHz 至 60 MHz 的方波输出。

• 可以改变方波的"频率 / 周期"、"幅值 / 高电平"、"偏移量 / 低电平"、"相位"和"占空比"。

Waveforms ---- Ramp

提供频率从 1μHz 至 500 kHz 的三角波输出。

• 可以改变三角波的"频率 / 周期","幅值 / 高电平","偏移量 / 低电平","相位"和"对称性"。

Waveforms ---- Pulse

提供频率从 1μHz 至 12.5 MHz 的脉冲波输出。

• 可以改变脉冲波的"频率 / 周期"、"幅值 / 高电平"、"偏移量 / 低电平"、"脉宽 / 占空比" 、"上升沿 / 下降沿"和"延迟"。

#### Waveforms ---- Noise

提供带宽为 60 MHz 的高斯白噪声输出。

• 可以改变噪声信号的"标准差"和"均值"。

Waveforms ---- DC

提供高阻负载下 -10V 至 10V、50Ω 负载下 -5V 至 5V 的直流输出。

• 可以改变直流的 "偏移量"。

Waveforms ---- Arb

提供频率从 1μHz 至 6MHz 的任意波输出。

- 可以输出内建波形 Cardiac、Gauspuls、ExpRise 和 ExpFall 等多种波形, 也可以输出 U 盘中存储的任意波形。
- 可以输出用户通过 EasyWaveX 编辑下载到仪器中的任意波。
- 可以改变任意波的"频率 / 周期"、"幅值 / 高电平"、"偏移量 / 低电平"和"相位"。

#### 11. 菜单软键

与其上面的菜单一一对应,按下任意一软键激活对应的菜单。

8 - SDG1000X 快速指南

### 后面板

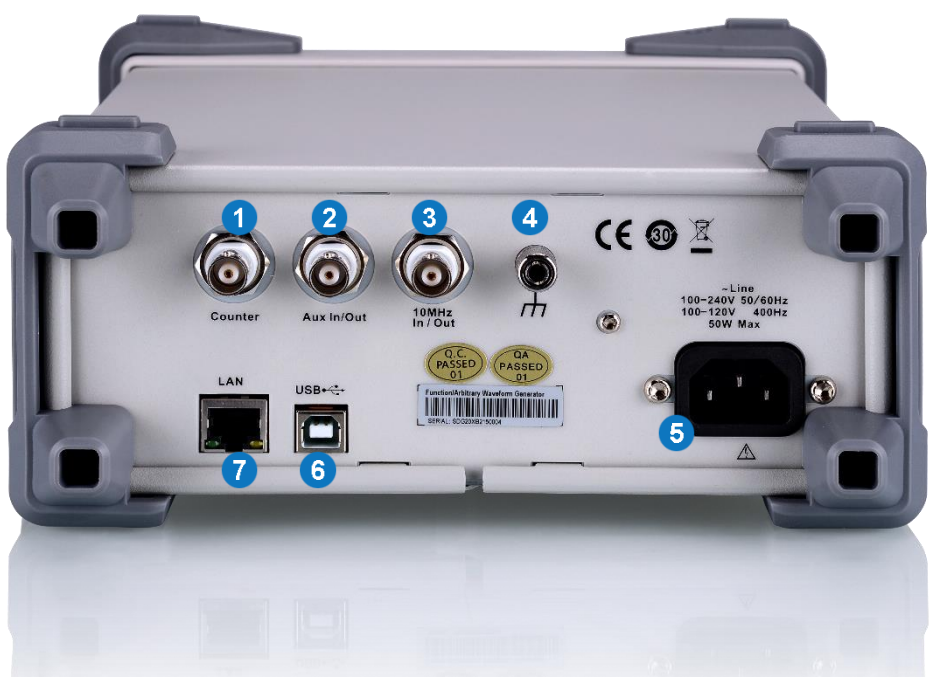

图 3 SDG1000X 后面板

1. Counter 测量信号输入连接器

BNC 连接器,输入阻抗为 1MΩ。用于接收频率计测量的被测信号。

2. Aux In/Out

BNC 连接器,其功能由仪器当前的工作模式决定。

- Sweep/Burst 的外部触发时的触发信号输入端。
- Sweep/Burst 选用内部 / 手动触发时的触发信号输出端。
- Burst 门控触发输入端。

•同步输出端。当同步打开时,从此接口输出一个与当前通道配置相匹配的 CMOS 信号:当 Mod (内部调制) 打开时, 输出为调制波形频率;其他情况下输出为载波频率

• AM、DSB-AM、FM、PM、ASK、FSK、PSK 和 PWM 外部调制信号输入端。

3. 10MHz 时钟输入/ 输出端

BNC 连接器, 其功能由仪器使用的时钟类型决定

- 若仪器使用内部时钟源,该连接器可输出由仪器内部晶振产生的 10MHz 时钟信号。
- 若仪器使用外部时钟源,该连接器接收一个来自外部的 10MHz 的时钟信号。
- 4. 接地端子

用于仪器接地。

5. AC 电源输入

本信号发生器可以输入两种规格的交流电源。 交流电源: 100-240V, 50/60Hz 或 100-120V, 400Hz 保险丝:1.25A,250V

6. USB Device 接口

通过该接口可连接 PC,通过上位机软件 EasyWaveX 或用户自定义编程对信号发生器进行控制。

7. LAN 端口

用于将信号发生器连接至计算机或计算机所在的网络,进行远程控制。SDG1000X 符合 VXI-11 类仪器标准,可与其他标准设备快速搭建测试系统, 轻松实现系统集成。

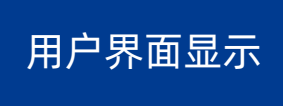

SDG1000X 只能显示一个通道的参数和波形。下图所示为 CH1 的选择正弦波的 AM 调制时的界面。基于当前功能的不同,界面显示的内容会有所不同。

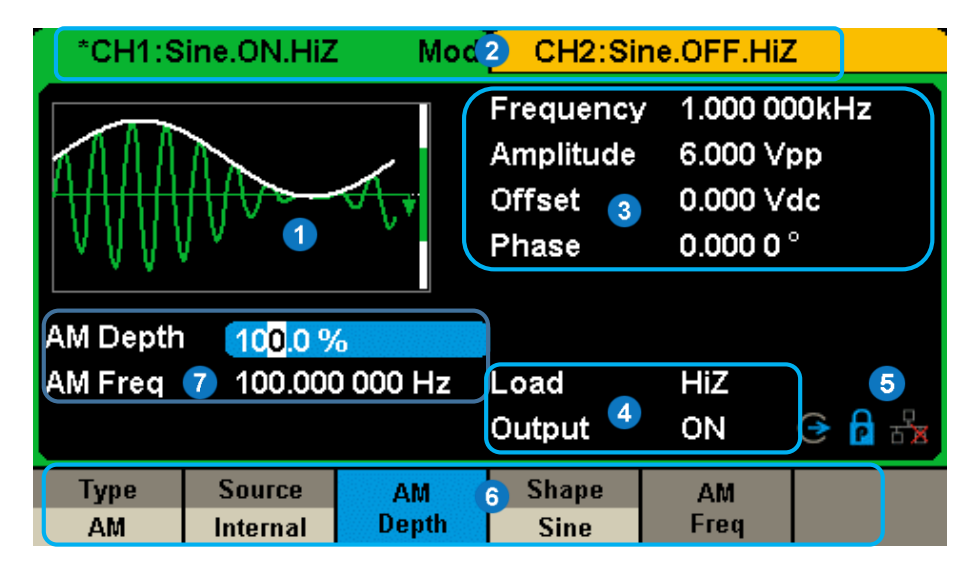

图 4 SDG1000X 触摸屏显示区

1. 波形显示区

显示各通道当前选择的波形。

2. 通道输出配置状态栏

CH1 和 CH2 的状态显示区域,指示当前通道的选择状态和输出配置。

3. 基本波形参数区

显示各通道当前波形的参数设置。按 | Parameter | 键后通过菜单软键选中需要更改的参数,然后使用数字键盘或旋钮改变该参数。

4. 通道参数区

显示当前选择通道的负载设置和输出状态。

Load ---- 负载

选中相应的参数使其突出显示,然后通过菜单软键、数字键盘或旋钮改变该参数。

• 高阻: 显示 HiZ;

• 负载:显示阻值(默认为 50Ω,范围 为 50Ω 至 100kΩ)。

Output ---- 输出

显示当前通道的输出状态

ON:打开;OFF:关闭。

5. 提示符

ᇡ

SDG1000X 会根据当前网络的连接状态给出不同的提示:

表示网络连接正常。

表示没有网络连接或网络连接失败。

双通道同步模式提示符

表示相位锁定模式。在该模式下改变频率两个通道的 DDS 都会复位,CH1 和 CH2 的相位差保持不变。 表示独立通道模式。在该模式下改变频率两个通道的 DDS 不会复位。CH1 和 CH2 的相位差随机改变。  $\mathbf{a}$ 要设置双通道同步模式,首先按下 Utility 键,使用菜单软键选择当前页 1/2 → 相位模式,然后选择相应的模式。

时钟源提示符:

⊖ 表示当前使用的时钟源为内部时钟

- 表示当前使用的时钟源为外部时钟
- 表示当前使用的时钟源为外部时钟,但外部时钟不可用
- 6. 菜单

显示当前已选中功能对应的操作菜单。例如:图 4 显示正弦波的 AM 调制菜单。

7. 调制参数区

显示当前通道调制功能的参数。选择相应的参数后,通过数字键盘或旋钮改变参数。

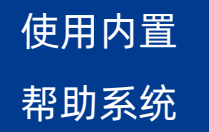

要获得本产品的内置帮助信息,首先按下 Utility → Systerm → 当前页 1/2 → 帮助 ,然后旋转旋钮选中你所需要的帮助项目,最后按 选择 菜 单键获取帮助信息。

常用的帮助信息列表如下:

- 1. 查看仪器信息。
- 2. 基本波形输出。
- 3. 任意波输出。
- 4. 调制波形输出。
- 5. 扫频波形输出。
- 6. Burst 波形输出。
- 7. 存储管理。
- 8. 同步多台仪器。
- 9. 恢复出厂设置。
- 10. 技术支持。

# EasyWaveX 介绍

任意波编辑软件 EasyWaveX 提供 Sine、Square、Ramp、Pulse、Noise、DC 和 Multi Pulse 等 12 种标准波形,可满足最基本的需求;同时还为用户提供 了手动绘图、直线绘图(包括水平直线、垂直直线、两点直线)、坐标绘图(可以通过鼠标或表格来输入坐标,且有连线和平滑两种方式)和方程式绘图,使 创建复杂波形轻而易举。

EasyWaveX 的主界面如下图所示:

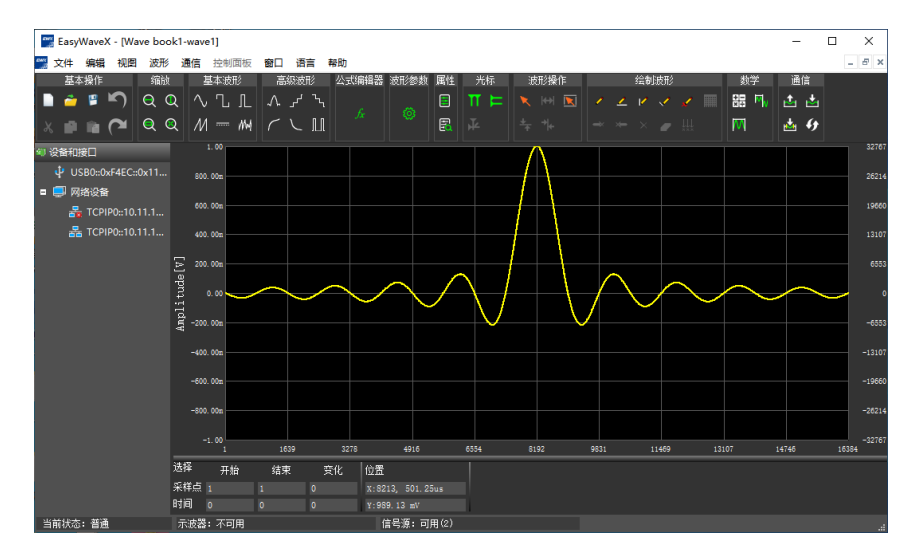

图 5 EasyWaveX 主界面

### 联系我们

深圳市鼎阳科技股份有限公司 地址:深圳市宝安区 68 区留仙三路安通达工业园 4&5 栋 服务热线:400-878-0807 E-mail: market@siglent.com http://www.siglent.com

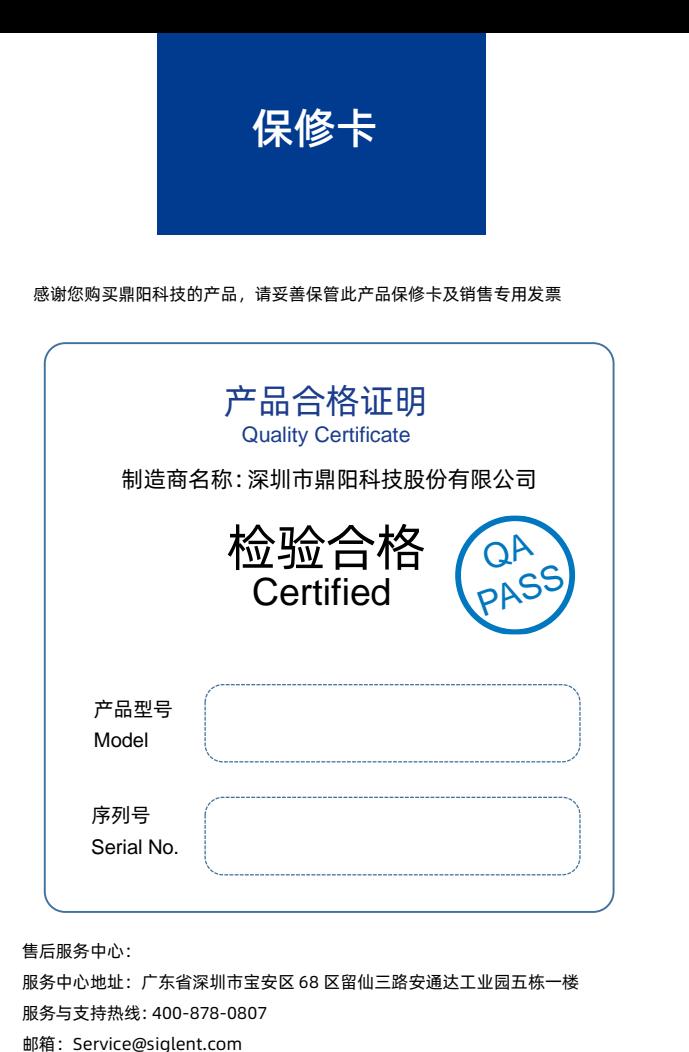

客户信息反馈登记表

请 用 户

务必填写后沿虚线剪下

寄 回

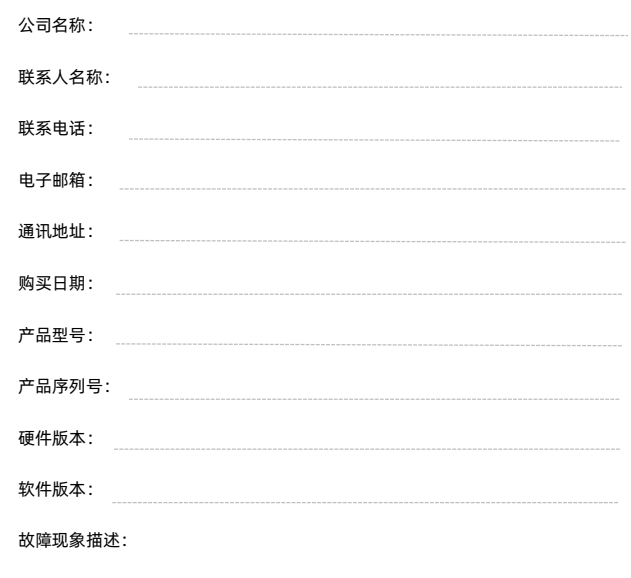

售后服务中心:

服务中心地址:广东省深圳市宝安区 68 区留仙三路安通达工业园五栋一楼 服务与支持热线: 400-878-0807

维修登记卡

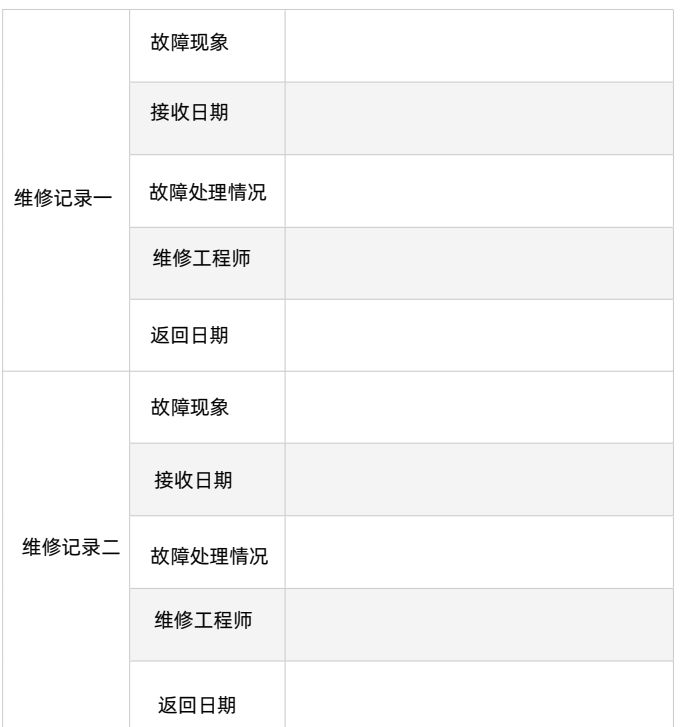

保修概要

深圳市鼎阳科技股份有限公司(SIGLENT TECHNOLOGIES CO., LTD)承诺其产品在保修期内 正常使用发生故障,SGLENT 将为用户免费维修或更换部件。

本保修适用于中国大陆地区用户从大陆正规渠道所购买的 SIGLENT 产品。SIGLENT 厂家直销 渠道,授权代理销售渠道及授权网络销售渠道,用户在购买 SIGLENT 产品时有权要求商家提 供 SIGLENT 授权证明文件以保证自身利益。

#### 标准保修承诺

请 用 户 务 必 填 写 后 沿 虚 线 剪 下 寄 回

SIGLENT 承诺本产品主机保修期三年,模块类、探头类、电池类产品保修一年。SIGLENT 产 品保修起始日期默认为客户有效购机凭证(税务发票)上的日期。无法提供有效购机凭证的, 则将产品的出厂日期延后 7 天(默认货运时间)作为保修起始日期。

#### 维修承诺

对于免费维修的产品,SIGLENT 承诺在收到故障产品后 10 个工作日内维修完毕。

对于有偿维修的产品,SIGLENT 将在用户付费后 10 个工作日内将故障产品维修完毕。若用户 确认不维修,SIGLENT 将故障产品返回客户。

以下情况不包含在 SIGLENT 免费维修范围内:

1.因错误安装或在非产品规定的工作环境下使用造成的仪器故障或损坏;

2.产品外观损坏(如烧伤、挤压变形等);

3.产品保修封条被撕毁或有揭开痕迹;

4.使用未经 SIGLENT 认可的电源或电源适配器造成的意外损坏;

5.因不可抗拒因素(如地震、雷击等)造成的故障或损坏;

本保修卡代替先前发布的保修卡版本,其他任何形式的保修条款应以上述的保修说明为准, SIGLENT 拥有对维修事宜的最终解释权。

深圳市鼎阳科技股份有限公司

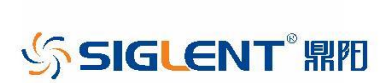

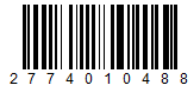

www.siglent.com